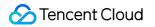

# Tencent Kubernetes Engine TMP

# **Product Documentation**

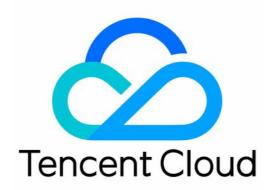

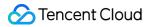

#### Copyright Notice

©2013-2024 Tencent Cloud. All rights reserved.

Copyright in this document is exclusively owned by Tencent Cloud. You must not reproduce, modify, copy or distribute in any way, in whole or in part, the contents of this document without Tencent Cloud's the prior written consent.

Trademark Notice

### STencent Cloud

All trademarks associated with Tencent Cloud and its services are owned by Tencent Cloud Computing (Beijing) Company Limited and its affiliated companies. Trademarks of third parties referred to in this document are owned by their respective proprietors.

#### Service Statement

This document is intended to provide users with general information about Tencent Cloud's products and services only and does not form part of Tencent Cloud's terms and conditions. Tencent Cloud's products or services are subject to change. Specific products and services and the standards applicable to them are exclusively provided for in Tencent Cloud's applicable terms and conditions.

### Contents

#### TMP

TMP Overview

- Create a monitoring instance
- Associating with Cluster
- Data Collection Configurations
- Streamlining Monitoring Metrics
- Integration Center
- Creating Aggregation Rules
- Alarm Configurations

Alarm records

Billing Mode and Resource Usage

Free Metrics in Pay-as-You-Go Mode

**Terminating Instance** 

# TMP TMP Overview

Last updated : 2023-02-02 17:05:22

### Overview

Tencent Managed Service for Prometheus (TMP) is a monitoring and alarming solution specially optimized for cloudnative service scenarios. It has the full monitoring capabilities of open-source Prometheus and provides lightweight, stable, and highly available cloud-native monitoring services. It eliminates your need to build a Prometheus monitoring system on your own or care about issues such as data storage, data display, and system Ops, and enables you to enjoy a high-performance multi-cluster Prometheus monitoring service after simple configuration.

### **Prometheus overview**

Prometheus is an open-source system monitoring and alarming framework. It completely disrupts the testing and alarming models of traditional monitoring systems by forming a new model based on centralized rule computing and unified analysis and alarming. As a project in Cloud Native Computing Foundation with a popularity only second to Kubernetes, it has gradually become a core monitoring component in the era of cloud native thanks to its powerful standalone performance, flexible PromQL, and active community ecosystem.

#### **Strengths of Prometheus**

- Support for powerful multidimensional data models.
- Built-in flexible query language PromQL.
- Support for all-around monitoring.
- Great openness.
- Support for target discovery and collection through dynamic service or static configuration.

#### Shortcomings of open-source Prometheus

- The native Prometheus is deployed on a single server and does not provide cluster features, which makes it impossible to monitor large clusters.
- It cannot easily implement dynamic scaling and load balancing.
- It is technically difficult to deploy and get started with.

### **Comparison between TMP and open-source Prometheus**

| Comparison<br>Item | ТМР | Open-Source Prometheus |
|--------------------|-----|------------------------|
|--------------------|-----|------------------------|

| Comparison<br>Item                           | TMP                                                                                                    | Open-Source Prometheus                                                 |
|----------------------------------------------|----------------------------------------------------------------------------------------------------|------------------------------------------------------------------------|
| Scenario                                     | Optimized for container cloud-native scenarios and allows you to use the Integration Center to implement the monitoring of non-container scenarios | Oriented to multiple scenarios                                         |
| Weight                                       | Super lightweight                                                                                                    | High memory usage                                                      |
| Stability                                    | Higher than native                                                                                                    | Not guaranteed                                                         |
| Availability                                 | High                                                                                                    | Low                                                                    |
| Data storage<br>capability                   | Unlimited                                                                                                    | Subject to local disk capacity                                         |
| Monitoring of<br>ultra large<br>cluster      | Supported                                                                                                    | Not supported                                                          |
| Data<br>visualization                        | Excellent visualization capabilities based on Grafana and data display of multiple monitoring instances at the same time on Grafana                | Limited visualization<br>capabilities based on<br>native Prometheus UI |
| Open-Source<br>ecosystem                     | Full compatibility                                                                                                    | Native support                                                         |
| Barrier to use                               | Low                                                                                                    | High                                                                   |
| Cost                                         | Low                                                                                                    | High                                                                   |
| Cross-cluster collection                     | Supported                                                                                                    | Not supported                                                          |
| Cross-region<br>and cross-<br>VPC collection | Supports cluster data collection of other regions and VPCs as well as associating with a cluster in TMP                                            | Not supported                                                          |
| Alarming<br>policy<br>configuration          | Rich alarm and notification templates                                                                                                    | Manual configuration needed                                            |

### Benefits

# Full compatibility with the configurations and core APIs of Prometheus to retain the native features and strengths of Prometheus

TMP supports custom multidimensional data models.

TMP has the built-in flexible query language PromQL.

TMP supports target discovery and collection through dynamic service or static configuration.

TMP is compatible with core Prometheus APIs.

#### Support for monitoring ultra large clusters

In the performance stress test for a single Prometheus server, when the number of series exceeds 3 million (the length of each label and its value is fixed at 10 characters), the memory usage increases significantly to over 20 GB; therefore, a large-memory server is required for running Prometheus.

TMP can monitor ultra large clusters based on its proprietary sharding technology.

### Support for monitoring cross-VPC clusters in one instance

One instance can be associated with multiple clusters. Clusters from other VPCs can be monitored.

### Support for template-based management and configuration

TMP allows you to configure templates for monitoring multiple instances and clusters. Then, you can use a template to quickly implement unified multi-cluster monitoring.

### Ultra lightweight and non-intrusion monitoring

TMP is lighter than open-source Prometheus, which uses 16–128 GB memory. In contrast, TMP only requires the deployment of a small agent in your cluster, which uses only 20 MB memory to monitor a cluster with 100 nodes. In addition, its memory usage will never exceed 1 GB no matter how large a cluster is.

After you associate your cluster, TMP will automatically deploy the agent in it, so you can start monitoring your businesses without manually installing any add-on. The super lightweight agent has no impact on the businesses and add-ons in your cluster.

### Support for real-time dynamic scaling to meet elastic needs

TMP uses Tencent Cloud's proprietary sharding and scheduling technologies to implement real-time dynamic scaling of collection tasks, meeting your elastic needs. It also supports load balancing.

#### High availability

TPS uses technical methods to avoid data breakpoints and losses, so as to secure high availability of the monitoring service.

#### Low connection costs

You can write configuration files easily in the TMP console, so you don't need to have an extensive knowledge of Prometheus to use TMP. If you already know how to use Prometheus, TMP also allows you to submit configuration information through a native YAML file, making it easier for you to customize advanced features for personalized monitoring.

For more information, see Strengths.

### **Product Architecture**

TMP is a super lightweight, highly available, and non-intrusion monitoring system.

- It contains only one lightweight agent in your cluster.
- The collector is a TKE Serverless cluster created under your account and doesn't affect your native clusters.
- Monitoring data storage and display are achieved through separate modules.
- Cloud Monitor Grafana is connected to multiple monitoring instances for a unified view.

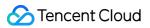

The product architecture is as shown below:

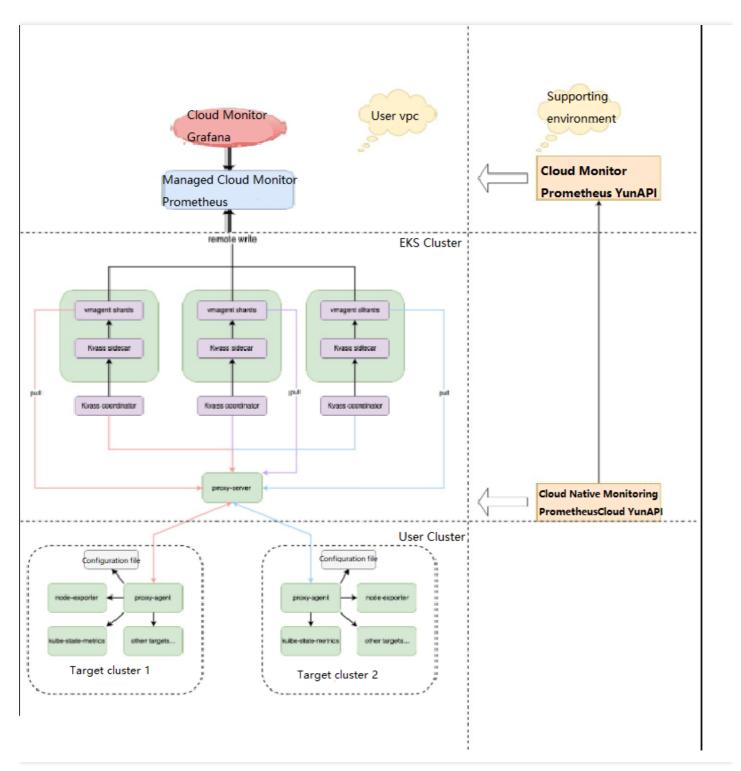

TMP can monitor cross-region and cross-VPC clusters, businesses outside clusters in the same VPC, and ultra large clusters. It also supports real-time scaling of the monitoring add-on to secure the high availability of monitoring services.

After you associate a cluster, TMP will add the mainstream collection configuration from the community by default, making it available out of the box without any custom configuration required.

In addition, TMP is preset with common Grafana dashboards and alarm rule templates.

### Directions

Use your Tencent Cloud account to log in to the TMP console:

- 1. Create an instance.
- 2. Associate a cluster with the newly created instance. At this point, the system will automatically deploy the agent in your cluster and monitoring add-on in your newly created TKE Serverless cluster, so you don't need to install any add-ons.
- 3. Configure a collection rule. After a cluster is successfully associated, you can flexibly configure the data collection and alarm rules as needed. Then, you can open Grafana to view the monitoring data.

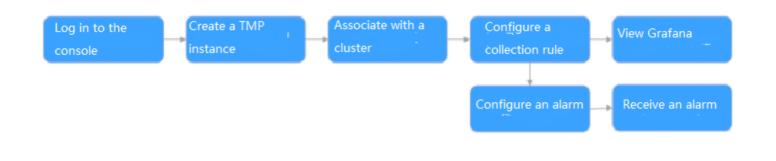

#### Key concepts

- **Instance:** An instance corresponds to a complete set of monitoring services and has an independent GUI. It can be associated with multiple clusters in the same VPC to implement unified multi-cluster monitoring.
- Cluster: Generally indicates your TKE or TKE Serverless cluster on Tencent Cloud.
- Cluster association: Indicates the operation of associating an instance with a cluster.
- Collection rule: Indicates a custom monitoring data collection rule.
- **Job:** In Prometheus, a job is a collection task, which defines the public configurations of all monitoring targets in a job. Multiple jobs can form the configuration file of a collection task.
- **Target:** Indicates a data collection target obtained through static configuration or service discovery. For example, when a Pod is monitored, the target will be each container in the Pod.

- Metric: It is used to record the monitoring metric data. All metrics are time series data and identified by name. The sample data collected by each metric contains information in at least three dimensions (metric name, time, and metric value).
- Series: It is a metric-label pair displayed as a straight line on a dashboard.

### Use Cases

TMP mainly monitors container cloud-native business use cases. In addition to the implementation of mainstream container and Kubernetes monitoring solutions, it also flexibly supports custom monitoring of your businesses, gradually optimizes the preset dashboards in different use cases, and continuously summarizes industry-specific best practices, in order to help you perform multidimensional analysis and personalized display of monitoring data. It is committed to becoming the best monitoring solution in container use cases.

### Pricing

For TMP pricing details, see Pay-as-You-Go.

Currently, when you use the TMP service, TKE Serverless clusters and Cloud Load Balancer resources will be created under your account and billed in pay-as-you-go mode. For more information on the created resources and pricing, see Billing Mode and Resource Usage.

# Create a monitoring instance

Last updated : 2022-12-27 15:28:34

### Overview

You can easily create a TMP instance and associate it with a cluster in the current region. Clusters associated with the same TMP instance share the same monitoring metrics and alarming policies. Currently, TMP supports managed clusters, self-deployed clusters, serverless clusters and edge clusters. This document describes how to create and manage TMP instances in the TKE console.

### Directions

### Service authorization

When using TMP for the first time, you need to assign the TKE\_QCSLinkedRoleInPrometheusService role to the service, which is used to authorize the TMP to access the COS bucket.

- 1. Log in to the TKE console and click TMP in the left sidebar to pop up the Service authorization window.
- 2. Click Go to Cloud Access Management to enter the Role management page.
- 3. Click Grant to complete authentication.

| fter you agree to g | ant permissions to Tencent Kubernetes Engine, a preset role will be created and relevant permissions will be granted to Tencent Kubernetes Engine      |
|---------------------|----------------------------------------------------------------------------------------------------|
| ole Name            | TKE_QCSLinkedRoleInPrometheusService                                                                                                    |
| ole Type            | Service-Linked Role                                                                                                    |
| lescription         | The current role is the TKE service role, which will access your other service resources within the scope of the permissions of the associated policy. |
|                     | Preset Policy QcloudAccessForTKELinkedRoleInPrometheusService③                                                                                         |

### **Creating TMP instance**

- 1. Log in to the TKE console and click **TMP** in the left sidebar.
- 2. Click **Create** at the top of the instance list page.
- 3. You will be redirected to the Tencent Managed Service for Prometheus page.
- 4. Purchase an instance as needed. For parameter details, see Creating Instance.

- 5. Click Complete. Now you can click Associate with TKE to see the list of TMP instances.
- 6. You can check the instance creation progress on the page. If the instance status changes to "Running", the instance was successfully created and is running properly.

| 24 | Running | 100.00 | (0/0)<br>Go to associate with a cluster | Pay-as-you-go 🥥 | 100 L | instance management. Terminate/Return |
|----|---------|--------|-----------------------------------------|-----------------|-------|---------------------------------------|
|    |         |        |                                         |                 |       |                                       |

Note :

If it takes too long to create an instance or the displayed status is abnormal, submit a ticket.

## Associating with Cluster

Last updated : 2023-05-19 15:21:46

### Overview

This document describes how to associate clusters with TMP instances. When the association is established, you can edit configurations such as data collection rules. Currently, the service supports cross-VPC associations, allowing you to monitor clusters in multiple VPCs in different regions within the same TMP instance.

### Prerequisites

- You have logged in to the TKE console and created a cluster.
- You have created a TMP instance.

### Directions

### Associating with cluster

Note :

After the cluster is successfully associated, the monitoring data collection add-on will be installed in the cluster, which will be deleted when the cluster is disassociated.

- 1. Log in to the TKE console and click TMP in the left sidebar.
- 2. On the instance list page, select the target instance to enter its details page.
- 3. On the Cluster monitoring page, click Associate with Cluster.

🔗 Tencent Cloud

4. In the Associate with cluster pop-up window, select the target cluster.

|                       |                                                                                                    | × |
|-----------------------|----------------------------------------------------------------------------------------------------|---|
| Cluster type          | General cluster 🔹                                                                                                    |   |
| Cross-VPC association | Enable                                                                                                    |   |
|                       | When it is enabled, you can monitor clusters under different VPCs in different regions in the same PROM instance.                                                                                                    |   |
|                       | Create public CLB                                                                                                    |   |
|                       | You must select "Create public CLB" if the VPC of your instance does not interconnect with the network of the desired cluster.                                                                                                    |   |
| Cluster region        | Guangzhou 🔻                                                                                                    |   |
|                       | Tencent Cloud resources in different regions cannot communicate via private network. The region cannot be changed after purchase. Please choose a region close to                                                                                                    |   |
|                       | your end-users to minimize access latency and improve download speed.                                                                                                    |   |
| Eluster               | The following clusters are available for the current region.0/0 loaded0 items selected                                                                                                    |   |
|                       | Separate filters with carriage return Q Node ID/N Type VPC Status                                                                                                    |   |
|                       | Node ID/Na Type VPC Status                                                                                                    |   |
|                       | No data yet                                                                                                    |   |
|                       |                                                                                                    |   |
|                       |                                                                                                    |   |
|                       |                                                                                                    |   |
|                       | ↔                                                                                                    |   |
|                       |                                                                                                    |   |
|                       |                                                                                                    |   |
|                       |                                                                                                    |   |
|                       |                                                                                                    |   |
|                       |                                                                                                    |   |
|                       | Press and hold Shift key to select more                                                                                                    |   |
|                       | Please reserve at least 0.5-core 100M for each cluster.                                                                                                    |   |
| ilobal label          | Enable                                                                                                    |   |
|                       | The key name can contain up to 63 characters. It supports letters, numbers, and "_". "_" cannot be placed at the beginning. A prefix is supported. Learn more 🕻<br>The label key value can only include letters, numbers and separators ("-", "_", "."). It must start and end with letters and numbers. |   |
|                       |                                                                                                    |   |
|                       | Confirm Cancel                                                                                                    |   |

- Cluster type: TKE general clusters, serverless clusters, edge clusters, and registered clusters are supported.
- Cross-VPC association: When it is enabled, you can monitor clusters in multiple VPCs in different regions within the same TMP instance.
  - Public CLB: You don't need to create a public CLB instance if your monitoring instance's VPC is connected to the VPC of the cluster you want to associate with; if not, you must select Create public CLB, otherwise, you cannot collect cluster data across VPCs. For example, if your instance VPC is already connected to the cluster VPC through Cloud Connect Network, you don't need to create a public CLB instance.
- 3. Region: Select the region where the cluster resides.
- 4. Cluster: Select one or multiple clusters to be associated with.

5. Global tag: It is used to tag each monitoring metric with the same key-value pair.

6. Click **OK**.

### **Canceling association**

- 1. Log in to the TKE console and click **TMP** in the left sidebar.
- 2. On the instance list page, select the target instance to enter its details page.
- 3. On the **Associate with cluster** page, click **Cancel association** on the right side of the instance.
- 4. Click **OK** in the **Disassociate cluster** pop-up window.

# **Data Collection Configurations**

Last updated : 2023-05-19 15:15:54

### Scenarios

This document describes how to configure monitoring collection items for the associated cluster.

### Prerequisites

Before configuring monitoring collection items, you need to perform the following operations:

- Create a TMP instance.
- Associate the desired clusters with the TMP instance.

### How It Works

### **Configuring data collection**

- 1. Log in to the TKE console and click TMP in the left sidebar.
- 2. On the instance list page, select an instance name that needs to configure data collection rules to go to its details page.
- 3. On the **Cluster monitoring** page, click **Data collection** on the right of the instance to enter the collection configuration list page.
- 4. On the **Data collection** page, click **Custom monitoring** and add the data collection configuration. TMP has preset some collection configuration files to collect regular monitoring data. You can configure new data collection rules to monitor your business data by using the following two methods:
  - Adding data collection configuration via the console
  - Adding data collection configuration via yaml

### Monitoring a service

i. Click Add.

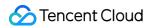

ii. In the Create collection policy pop-up window, enter the configuration information.

| Monitoring type         | Service monitoring *                      |                                                                                                    |
|-------------------------|-------------------------------------------|----------------------------------------------------------------------------------------------------|
| Name                    | Please enterName                          |                                                                                                    |
|                         | The name can contain up to 63 charac      | ters. It supports letters, digits and "-", and must start with a letter and end with a digit or lower-case letter. |
| Namespace               | default 🔻                                 |                                                                                                    |
| Service                 | kubernetes 💌                              |                                                                                                    |
| servicePort             | No data yet 🔹                             |                                                                                                    |
| metricsPath             | /metrics                                  |                                                                                                    |
|                         | It is set to /metrics by default. You can | change it as needed.                                                                                               |
| View configuration file | Configuration file                        |                                                                                                    |
|                         | Edit the configuration file if you have i | elabel and other special configuration requirements                                                                |
|                         | Check the target                          |                                                                                                    |
|                         |                                           |                                                                                                    |

- Monitoring type: Select Service monitoring.
- Name: enter the rule name.
- Namespace: select the namespace to which the Service belongs.
- Service: select the service to be monitored.
- ServicePort: select the corresponding port.
- MetricsPath: defaults to /metrics . You can directly enter the collection API as needed.
- **View configuration file**: Click **Configuration file** to view the current configuration file. If you have special configuration requirements such as relabel, you can edit them in the configuration file.
- **Check the target**: Click **Check the target** to view a list of all targets that can be collected under the current collection policy, and confirm whether the collection policy meets your expectations.

#### Monitoring a workload

i. Click Add.

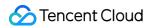

ii. In the Create collection policy pop-up window, enter the configuration information.

| Monitoring type         | Workload monitoring                       |                                                                                                    |
|-------------------------|-------------------------------------------|----------------------------------------------------------------------------------------------------|
| Name                    | Please enterName                          |                                                                                                    |
|                         | The name can contain up to 63 chara       | cters. It supports letters, digits and "-", and must start with a letter and end with a digit or lower-case letter. |
| Namespace               | default 👻                                 |                                                                                                    |
| Workload type           | Deployment •                              |                                                                                                    |
| Workload                | Please select 💌                           |                                                                                                    |
| targetPort              | Please entertargetPort                    |                                                                                                    |
|                         | Enter the number of the port that exp     | oses collection data                                                                                                |
| metricsPath             | /metrics                                  |                                                                                                    |
|                         | It is set to /metrics by default. You car | n change it as needed.                                                                                              |
| View configuration file | Configuration file                        |                                                                                                    |
|                         | Edit the configuration file if you have   | relabel and other special configuration requirements                                                                |
|                         | Check the target                          |                                                                                                    |
|                         |                                           |                                                                                                    |

- Monitoring type: Select Workload monitoring.
- Name: enter the rule name.
- Namespace: select the namespace to which the workload belongs.
- Workload type: Select the workload type to be monitored.
- Workload: select the workload to be monitored.
- **targetPort**: enter the target port that exposes the collection metrics through which the collection target can be found. If the port is incorrect, the collection target will not be obtained correctly.
- MetricsPath: defaults to /metrics . You can directly enter the collection API as needed.
- **View configuration file**: Click **Configuration file** to view the current configuration file. If you have special configuration requirements such as relabel, you can edit them in the configuration file.
- **Check the target**: Click **Check the target** to view a list of all targets that can be collected under the current collection policy, and confirm whether the collection policy meets your expectations.
- 5. Click OK.
- 6. You can view the status of the collection target on the **Data collection** page of the instance.

**targets (3/3)** indicates three actually captured targets/three checked collection targets. When the number of actual captured targets equals to the number of checked targets, the status will be "up", which means that the current capture is normal. When the number of actual captured targets is less than the number of checked targets, the status will be "down", which means that some endpoints capture failed.

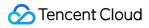

Click the field value (3/3) to view the details of the collection target. The "down" status is as follows:

| endpoint              | Status    | Labels | Last collected time | Time elapsed for last collection (sec | Error information |
|-----------------------|-----------|--------|---------------------|---------------------------------------|-------------------|
| 1.1.1.1.1.1.1.1.1.1.1 | Unhealthy |        | 2022-12-26 17:14:35 |                                       |                   |

On the **Cluster monitoring** tab of the instance, click **More** > **Target Jobs** on the right of the cluster name to view all the collection targets of this cluster.

### Viewing configuration

Note :

To view the configured YAML files, you can use only **Custom Monitoring** but not **Basic Monitoring**. All data collection configurations of the basic monitoring are productized, and you only need to **click/select** metrics to add/remove them.

- 1. Log in to the TKE console and click TMP in the left sidebar.
- 2. On the instance list page, select an instance name that needs to configure data collection rules to go to its details page.
- 3. On the **Cluster Monitoring** page, select the **Associate with Cluster** tab and click **Data Collection** on the right of the instance to enter the data collection page. Select **Custom Monitoring** and click **Edit** on the right.

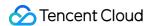

4. In the Edit RawJobs pop-up window, view all monitoring metrics configured in the YAML file.

| Name          | job1                                                                                                    |  |
|---------------|----------------------------------------------------------------------------------------------------|--|
|               |                                                                                                    |  |
| Configuration | <pre>1 scrape_configs:<br/>2 - job_name: job1<br/>3 honor_timestamps: true<br/>4 scrape_interval: 15s<br/>5 metrics_path: /metrics<br/>6 scheme: http<br/>7 static_configs:<br/>8 - targets:<br/>9   - ""<br/>10</pre> |  |

### **Viewing collection targets**

- 1. Log in to the TKE console and click **TMP** in the left sidebar.
- 2. On the instance list page, select an instance name that needs to view Targets and go to its details page.

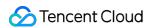

3. On the Cluster monitoring page, click More > Target Jobs in the Operation column.

| Basic information                        | Cluster monitoring     |                    |              |                                   |                      |              |                                                                                                    |
|------------------------------------------|------------------------|--------------------|--------------|-----------------------------------|----------------------|--------------|----------------------------------------------------------------------------------------------------|
| Cluster<br>monitoring                    | Associate with cluster | Cancel association |              |                                   |                      |              |                                                                                                    |
| Integration Center                       | Cluster ID/Name        | Region             | Cluster type | Billed metrics collection rate \$ | Global label ③       | Agent status | Operation                                                                                             |
| Pre-aggregate<br>Alarm<br>configurations | xxx                    | -                  |              | -                                 | cluster_type:eks *** | Running      | Data collection More 💌                                                                                |
| Grafana                                  | Total items: 1         |                    |              |                                   |                      | 20 💌 / page  | Cancel association           H         1         /1           Target Jobs         Modify global label |

4. On the targets list page, view the collection status of current data.

| Job name                                                     |         |                                      |                     |                                       |                   |
|--------------------------------------------------------------|---------|--------------------------------------|---------------------|---------------------------------------|-------------------|
| <ul> <li>cadvisor(1/1) up</li> </ul>                         |         |                                      |                     |                                       |                   |
| P cadvisor(1/1) op                                           |         |                                      |                     |                                       |                   |
| <ul> <li>eks-network(4/5) down</li> </ul>                    |         |                                      |                     |                                       |                   |
| job1(0/0)                                                    |         |                                      |                     |                                       |                   |
| ) <del>()</del>                                              |         |                                      |                     |                                       |                   |
| <ul> <li>kube-system/kube-state-metrics/0(1/1) up</li> </ul> |         |                                      |                     |                                       |                   |
|                                                              |         |                                      |                     |                                       |                   |
| endpoint                                                     | Status  | Labels                               | Last collected time | Time elapsed for last collection (sec | Error information |
|                                                              |         | pod:*                                |                     |                                       |                   |
| ht /metrics                                                  | Healthy | servir e-metrics<br>con cate-metrics | 2022-12-26 17:20:38 |                                       |                   |
|                                                              |         |                                      |                     |                                       |                   |
| s worth down                                                 |         |                                      |                     |                                       |                   |
| ▶ x(0/1) down                                                |         |                                      |                     |                                       |                   |
| ▶ xx(0/1) down                                               |         |                                      |                     |                                       |                   |
|                                                              |         |                                      |                     |                                       |                   |

Note :

- The endpoints in the status of "Unhealthy" are displayed at the top of the list by default.
- You can search the target by the resource attributes in the collection target page.

### More

#### Mounting the file to the collector

When configuring the collection item, if you need to provide some files for the configuration, such as a certificate, you can mount the file to the collector in the following way, and the update of the file will be synchronized to the collector in real time.

#### prometheus.tke.tencent.cloud.com/scrape-mount = "true"

Add the above label to the configmap under the prom-xxx namespace, and all the keys will be mounted to the collector path /etc/prometheus/configmaps/[configmap-name]/ .

#### prometheus.tke.tencent.cloud.com/scrape-mount = "true" •

Add the above label to the secret under the prom-xxx namespace, and all the keys will be mounted to the

collector path /etc/prometheus/secrets/[secret-name]/ .

# **Streamlining Monitoring Metrics**

Last updated : 2023-05-06 19:41:07

#### Note

TMP has adjusted the free storage period for free metrics to 15 days on October 27, 2022. For instances with a storage period of more than 15 days, storage fees for their free metrics will be charged based on the excessive storage period. For more information on the billing rules, see Billing Rules for Free Metrics Exceeding Free Storage Period.

This document describes how to streamline the TMP collection metrics to avoid unnecessary expenses.

### Prerequisites

Before configuring monitoring collection items, you need to perform the following operations: Create a TMP instance. Associate the desired clusters with the TMP instance.

### **Streamlining Metrics**

### Streamlining metrics in the console

TMP offers more than 100 free basic monitoring metrics as listed in Free Metrics in Pay-as-You-Go Mode.

1. Log in to the TKE console and click TMP in the left sidebar.

2. On the instance list page, select an instance name that needs to configure data collection rules to go to its details page.

3. On the **Cluster monitoring** page, click **Data collection** on the right of the cluster to enter the collection configuration list page.

4. You can add or remove the basic metrics to be collected by selecting/unselecting the metrics. Click **Metric details** on the right.

5. The following shows whether the metrics are free. If you select a metric, it will be collected. We recommend you deselect paid metrics to avoid additional costs. Only metrics for basic monitoring are free of charge. For more information on free metrics, see Free Metrics in Pay-as-You-Go Mode. For more information on paid metrics, see Pay-as-You-Go.

| ~ | Metric name                        | Free of charge | Collection status |  |
|---|------------------------------------|----------------|-------------------|--|
| ~ | cadvisor_version_info              | No             | Collected         |  |
| ~ | container_cpu_load_average_10s     | No             | Collected         |  |
| ~ | container_cpu_system_seconds_total | No             | Collected         |  |
| ~ | container_cpu_usage_seconds_total  | Yes            | Collected         |  |
| ~ | container_cpu_user_seconds_total   | No             | Collected         |  |
| ~ | container_file_descriptors         | No             | Collected         |  |
| ~ | container_fs_inodes_free           | No             | Collected         |  |

### Streamlining metrics through YAML

Currently, TMP is billed by the number of monitoring data points. We recommend you optimize your collection configuration to collect only required metrics and filter out unnecessary ones. This will save costs and reduce the overall reported data volume. For more information on the billing mode and cloud resource usage, see here.

The following describes how to add filtering configurations to ServiceMonitors, PodMonitors, and RawJobs to streamline custom metrics.

1. Log in to the TKE console and click TMP in the left sidebar.

2. On the instance list page, select an instance name that needs to configure data collection rules to go to its details page.

3. On the **Cluster monitoring** page, click **Data collection** on the right of the cluster to enter the collection configuration list page.

4. Click Edit on the right of the instance to view the metric details.

ServiceMonitor and PodMonitor

RawJob

A ServiceMonitor and a PodMonitor use the same filtering fields, and this document uses a ServiceMonitor as an example.

Sample for ServiceMonitor:

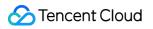

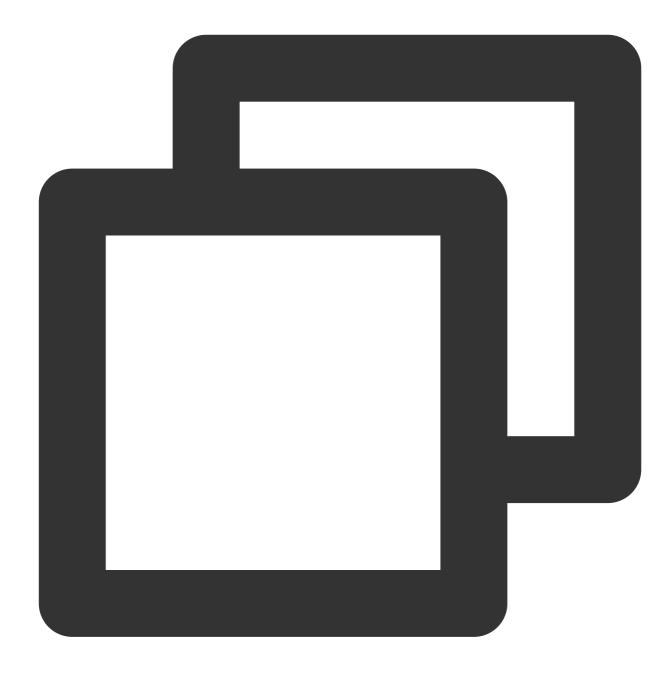

```
apiVersion: monitoring.coreos.com/v1
kind: ServiceMonitor
metadata:
   labels:
        app.kubernetes.io/name: kube-state-metrics
        app.kubernetes.io/version: 1.9.7
        name: kube-state-metrics
        namespace: kube-system
spec:
    endpoints:
        bearerTokenSecret:
```

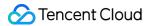

key: ""
interval: 15s # It indicates the collection frequency. You can increase it to r
port: http-metrics
scrapeTimeout: 15s # It indicates the collection timeout period. TMP configurat
jobLabel: app.kubernetes.io/name
namespaceSelector: {}
selector:
matchLabels:
 app.kubernetes.io/name: kube-state-metrics

To collect <a href="https://www.weighted-info">kube\_node\_role</a> metrics, you need to add the <a href="https://weighted-info">metricRelabelings</a> field to the endpoint list of the ServiceMonitor. Note that it is <a href="https://weighted-info">metricRelabelings</a> but not <a href="https://weighted-info">relabelings</a> . Sample for adding <a href="https://weighted-info">metricRelabelings</a> :

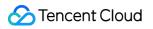

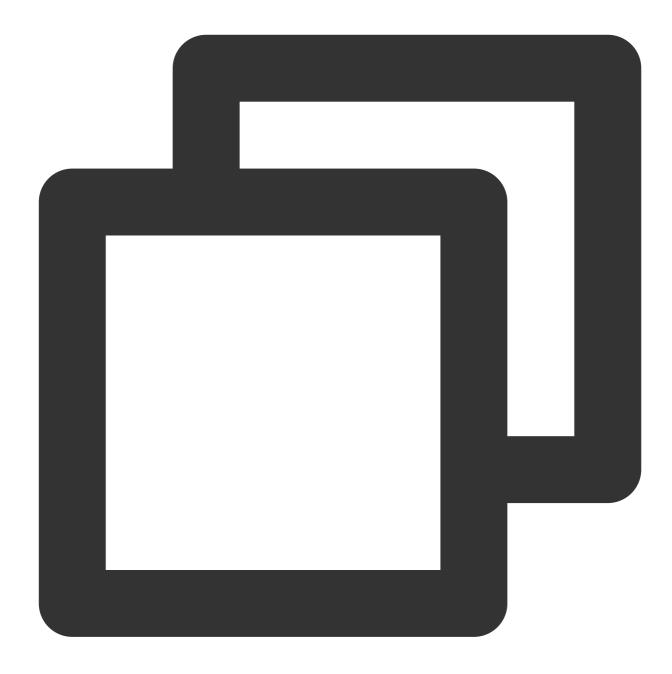

```
apiVersion: monitoring.coreos.com/v1
kind: ServiceMonitor
metadata:
   labels:
        app.kubernetes.io/name: kube-state-metrics
        app.kubernetes.io/version: 1.9.7
        name: kube-state-metrics
        namespace: kube-system
spec:
    endpoints:
        - bearerTokenSecret:
```

```
key: ""
interval: 15s # It indicates the collection frequency. You can increase it to r
port: http-metrics
scrapeTimeout: 15s
# The following four lines are added:
metricRelabelings: # Each collected item is subject to the following processing
- sourceLabels: ["__name__"] # The name of the label to be detected. `__name__`
regex: kube_node_info|kube_node_role # Whether the above label satisfies this
action: keep # Keep the item if it meets the above conditions, or drop it ot
jobLabel: app.kubernetes.io/name
namespaceSelector: {}
```

If Prometheus' RawJob is used, see the following method for metric filtering. Sample job:

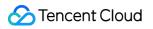

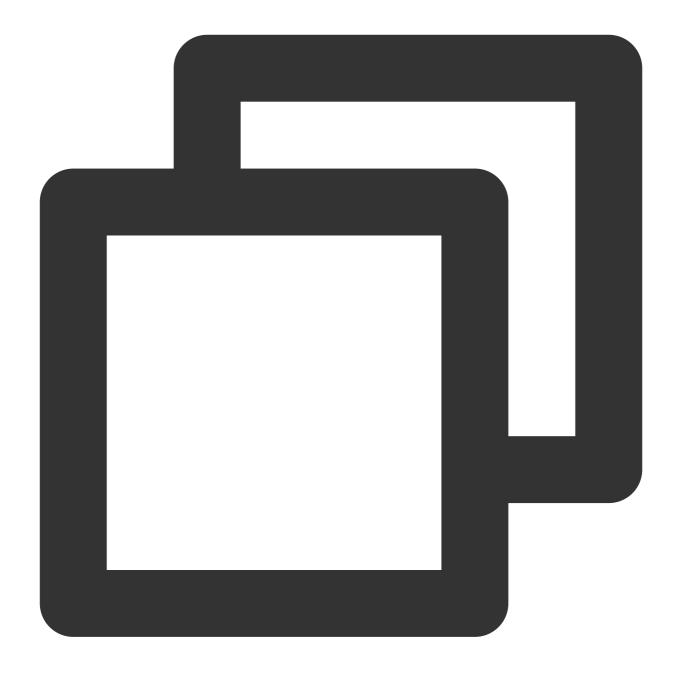

If you only need to collect kube\_node\_info and kube\_node\_role metrics, add the metric\_relabel\_configs field. Note that it is metric\_relabel\_configs but not

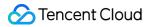

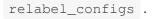

Sample for adding metric\_relabel\_configs :

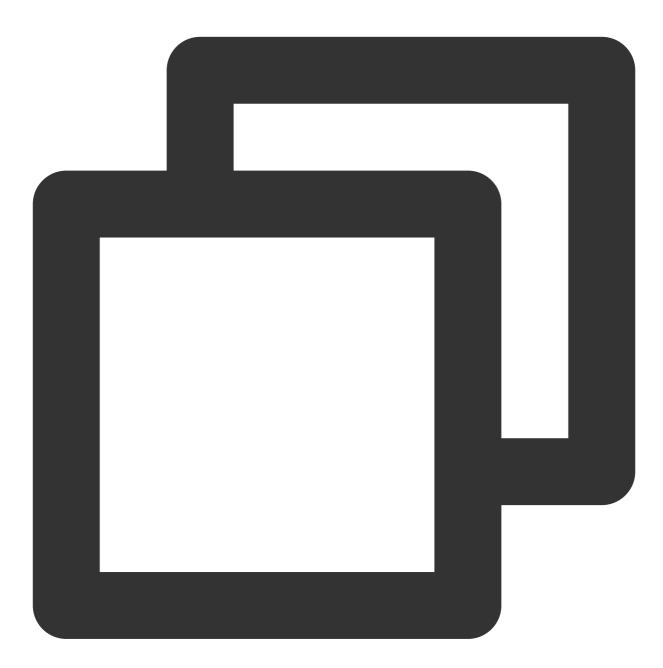

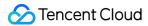

- source\_labels: ["\_\_name\_\_"] # The name of the label to be detected. `\_\_name\_\_ regex: kube\_node\_info|kube\_node\_role # Whether the above label satisfies this action: keep # Keep the item if it meets the above conditions, or drop it oth

5. Click OK.

#### **Blocking collection targets**

#### Blocking the monitoring of the entire namespace

TMP will monitor all the ServiceMonitors and PodMonitors in a cluster by default after the cluster is associated. If you want to block the monitoring of a namespace, you can add the label of tps-skip-monitor: "true" as instructed in Labels and Selectors.

#### **Blocking certain targets**

TMP collects monitoring data by creating CRD resources of ServiceMonitor and PodMonitor types in your cluster. If you want to block the collection of the specified ServiceMonitor and PodMonitor resources, you can add the label of tps-skip-monitor: "true" to these CRD resources as instructed in Labels and Selectors.

# **Integration Center**

Last updated : 2023-02-02 17:05:22

TMP integrates commonly used programming languages, middleware, big data, and infrastructure databases. It supports quick installation and custom installation. You only need to follow the instructions to monitor the corresponding components. It also provides out-of-the-box Grafana monitoring dashboards. The integration center covers three major monitoring scenarios of basic service monitoring, application layer monitoring, and TKE cluster monitoring, making it easier for you to connect and use.

### List of Supported Services

| Service Type | Service       | Monitoring Metric                                                                                                    | Quick<br>Installation | Integration<br>Guide                     |
|--------------|---------------|----------------------------------------------------------------------------------------------------|-----------------------|------------------------------------------|
| Big data     | Elasticsearch | Including cluster/index/node monitoring                                                                                                | Supported             | ElasticSearch<br>Exporter<br>Integration |
|              | Flink         | Including cluster/job/task monitoring                                                                                                  | Not<br>supported      | Flink<br>Integration                     |
| Development  | CVM           | The extended `cvm_sd_config` can be<br>used to configure a CVM scrape task and<br>collect Node Exporter or custom business<br>metrics. | Supported             | CVM Node<br>Exporter                     |
|              | Go            | Including GC/heap/thread/Goroutine monitoring                                                                                          | Not<br>supported      | Go<br>Application<br>Integration         |
|              | JVM           | Including heap/thread/GC/CPU/file monitoring                                                                                           | Not<br>supported      | JVM<br>Integration                       |
|              | Spring MVC    | Including HTTP API/exception/JVM monitoring                                                                                            | Not<br>supported      | Spring Boot<br>Integration               |
| Middleware   | Kafka         | Including broker/topic/consumer group monitoring                                                                                       | Supported             | Kafka<br>Exporter<br>Integration         |
|              | Consul        | Consul monitoring                                                                                                    | Supported             | Consul<br>Exporter                       |

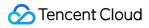

|                |                                |                                                                                                    |                  | Integration                            |
|----------------|--------------------------------|----------------------------------------------------------------------------------------------------|------------------|----------------------------------------|
| Etcd           |                                | Etcd monitoring                                                                                                    | Not<br>supported | -                                      |
|                | Istio                          | Istio monitoring                                                                                                    | Not<br>supported | -                                      |
| Infrastructure | Kubernetes                     | Including API<br>server/DNS/workload/network monitoring                                                                                                    | Supported        | Agent<br>Management                    |
| Database       | TencentDB<br>for MongoDB       | Including file count/read and write performance/network traffic monitoring                                                                                         | Supported        | MongoDB<br>Exporter<br>Integration     |
|                | TencentDB<br>for MySQL         | Including network/connection count/slow query monitoring                                                                                                    | Supported        | MySQL<br>Exporter<br>Integration       |
|                | TencentDB<br>for<br>PostgreSQL | Including<br>CPU/memory/transaction/lock/read/write<br>monitoring                                                                                                  | Supported        | PostgreSQL<br>Exporter<br>Integration  |
|                | TencentDB for Redis            | Including memory utilization/connection<br>count/command execution status<br>monitoring                                                                            | Supported        | Redis<br>Exporter<br>Integration       |
|                | TencentDB<br>for<br>Memcached  | Memcached monitoring                                                                                                    | Supported        | Memcached<br>Exporter<br>Integration   |
| Inspection     | Health<br>inspection           | Blackbox can be used to regularly test the connectivity of the target service, helping you stay up to date with the service health and discover exceptions in time |                  | Health Check                           |
| СМ             | Cloud<br>Monitoring            | Tencent Cloud service monitoring                                                                                                    | Supported        | -                                      |
| Custom         | Scrape task                    | The native `static_config` can be used to configure a scrape task.                                                                                                 | Supported        | Scrape<br>Configuration<br>Description |
|                | CVM scrape<br>task             | The extended `cvm_sd_config` can be used to configure a CVM scrape task.                                                                                           | Supported        | Scrape<br>Configuration<br>Description |

### Directions

### **Quick installation**

Some services support quick agent installation. For more information, see Integration Center > List of Supported Services.

- 1. Log in to the TMP console.
- 2. In the instance list, select the corresponding TMP instance.
- 3. Enter the instance details page and click Integration Center.
- 4. In the **Integration Center**, select the service that supports quick installation and click **Install** in the bottom-left corner.

| Consul             |                     | ElasticSearch                                                      |    |  |  |
|--------------------|---------------------|--------------------------------------------------------------------|----|--|--|
| Consul monitoring  |                     | ElasticSearch monitoring, including cluster/index/node moni toring |    |  |  |
| Quick Installation | Custom Installation | Quick Installation Custom Installation                             | on |  |  |
| Dashboard O        | peration 🔻          | Dashboard Operation 🔻                                              |    |  |  |

5. On the **Integration List** page, enter the metric collection name and address and click **Save**. Below is a sample for Kafka:

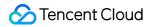

| name *        | Global unique name               |
|---------------|----------------------------------|
| Kafka instan  | ce                               |
| address *     | + Add                            |
| tag 🛈         | + Add                            |
| Exporter con  | fig                              |
| topic regular | Only collect topic match regular |
| group regular | Only collect group match regular |

### **Custom installation**

- 1. Log in to the TMP console.
- 2. In the instance list, select the corresponding TMP instance.
- 3. Enter the instance details page and click Integration Center.
- 4. Select the target service in the integration center. You can click **Connection Guide** to view the connection guide. After successful connection, you can monitor the corresponding service in real time. You can also click

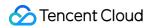

Install/Upgrade in Dashboard Operation to install or upgrade the Grafana dashboard for the service.

| Integration Center                                                                                          |                                                                       |                                                                                        |                              |                                                                                                 |                       |                                                                                                    |                       |
|----------------------------------------------------------------------------------------------------|-----------------------------------------------------------------------|----------------------------------------------------------------------------------------|------------------------------|-------------------------------------------------------------------------------------------------|-----------------------|----------------------------------------------------------------------------------------------------|-----------------------|
|                                                                                                    | Search for access mode by keyword Q                                   |                                                                                        |                              |                                                                                                 |                       |                                                                                                    |                       |
|                                                                                                    | Category: All Middleware Big Data Application Infrastructure Database |                                                                                        |                              |                                                                                                 |                       |                                                                                                    |                       |
|                                                                                                    |                                                                       | and big bata Application                                                               | initiastractore Database     |                                                                                                 |                       |                                                                                                    |                       |
| C                                                                                                    |                                                                       |                                                                                        |                              |                                                                                                 |                       |                                                                                                    |                       |
| Consul                                                                                                    |                                                                       | ElasticSearch                                                                          |                              | Elink Flink                                                                                     |                       | Golang                                                                                             |                       |
| Consul monitoring                                                                                           |                                                                       | ElasticSearch monitoring, inclu<br>toring                                              | ding cluster/index/node moni | Flink monitoring, including cluster/job/task monitoring                                         |                       | Golang Runtime monitoring, including GC/heap/thread/Gor<br>outine monitoring                       |                       |
| Quick Installation                                                                                          | Custom Installation                                                   | Quick Installation                                                                     | Custom Installation          | Custom Installation                                                                             | Dashboard Operation 🔻 | Custom Installation                                                                                | Dashboard Operation 🔻 |
| Dashboard (                                                                                                 | Dashboard Operation 🔻                                                 |                                                                                        | Dashboard Operation 🔻        |                                                                                                 |                       |                                                                                                    |                       |
| JVM                                                                                                    |                                                                       | <b>čč</b> Kafka                                                                        |                              | Kubernetes                                                                                      |                       | Memcached                                                                                          |                       |
| JVM monitoring, including heap/thread/GC/CPU/file monito<br>ring                                            |                                                                       | Kafka monitoring, including broker/topic/consumer group monitoring                     |                              | Kubernetes monitoring, including API server/DNS/workloa<br>d/network monitoring                 |                       | Memcached monitoring                                                                               |                       |
| Custom Installation                                                                                         | Custom Installation Dashboard Operation * Quick Installation          |                                                                                        | Custom Installation          | Custom Installation                                                                             | Dashboard Operation 🔻 | Quick Installation                                                                                 | Custom Installation   |
|                                                                                                    |                                                                       | Dashboard Operation 🔻                                                                  |                              |                                                                                                 |                       | Dashboard                                                                                          | Operation 🔻           |
| MongoDB                                                                                                    |                                                                       | MySQL                                                                                  |                              | PostgreSQL                                                                                      |                       | Redis                                                                                              |                       |
| MongoDB instance monitoring, including file count/read an<br>d write performance/network traffic monitoring |                                                                       | MySQL instance monitoring, including network/connection<br>count/slow query monitoring |                              | PostgreSQL instance monitoring, including CPU/memory/tra<br>nsaction/lock/read/write monitoring |                       | Redis instance monitoring, including CPU utilization/connection count/command execution monitoring |                       |
| Quick Installation                                                                                          | Custom Installation                                                   | Quick Installation                                                                     | Custom Installation          | Quick Installation                                                                              | Custom Installation   | Quick Installation                                                                                 | Custom Installation   |
| Dashboard Operation 🔻                                                                                       |                                                                       | Dashboard Operation 🔻                                                                  |                              | Dashboard Operation 🔻                                                                           |                       | Dashboard Operation 🔻                                                                              |                       |
| 🞍 Scrape Job                                                                                                |                                                                       | Spring MVC                                                                             |                              | 🥳 тке                                                                                           |                       |                                                                                                    |                       |

# **Creating Aggregation Rules**

Last updated : 2022-08-26 17:44:49

## Overview

This document describes how to configure aggregation rules to improve query efficiency when dealing with complex query scenarios.

## Prerequisites

Before configuring aggregation rules, you need to perform the following operations:

- You have logged in to the TKE console and created a self-deployed cluster.
- You have created a monitoring instance.

## Directions

- 1. Log in to the TKE console and select **TMP** on the left sidebar.
- 2. On the instance list page, select an instance name that needs to create aggregation rules to go to its details page.
- 3. On the **Pre-aggregate** page, click **Create aggregation rule**.

| Basic information         | Pre-aggregate           |              |          |             |
|---------------------------|-------------------------|--------------|----------|-------------|
| Cluster<br>monitoring     | Create aggregation rule | Delete       |          |             |
| Integration Center        | D/Name                  | Rule details | Template | Source      |
| Pre-aggregate<br>Alarm    |                         |              |          | No data yet |
| configurations<br>Grafana | Total items: 0          |              |          |             |
|                           |                         |              |          |             |

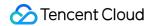

r

4. In the Add aggregation rule pop-up window, edit the aggregation rule.

| Aggregation rule       1       apiVersion: monitoring.coreos.com/v1       Image: kind: PrometheusRule         2       kind: PrometheusRule       metadata:         3       metadata:       Image: example-record         5       spec:       5         6       groups:       - name: kube-apiserver.rules         7       - name: kube-apiserver.rules       Image: rules:         9       - expr: sum(metrics_test)       Image: record: 'apiserver_request:burnrate1d'         13       Image: 'apiserver_request:burnrate1d' |
|----------------------------------------------------------------------------------------------------|
|                                                                                                    |

5. Click OK.

# Alarm Configurations

Last updated : 2022-07-13 15:36:51

## Overview

This document describes how to configure alarm policies in cloud native monitoring.

## Prerequisites

Before configuring alarm policies, you need to perform the following operations:

- Create a TMP instance.
- Associate the desired clusters with the TMP instance.
- Configure the information to be collected.

## Directions

### **Configuring alarm policies**

- 1. Log in to the TKE console and click TMP in the left sidebar.
- 2. On the instance list page, select an instance name that needs to configure alarm policies to go to its details page.
- 3. On the Alarm configurations page, click Create alarm policy.

| Basic Information<br>Cluster<br>monitoring | Alarm configurations | ete           |          |        |        |                   | Please enter the key |
|--------------------------------------------|----------------------|---------------|----------|--------|--------|-------------------|----------------------|
| Integration Center                         | D/Name               | Policy PromQL | Template | Source | Status | Delivery method   | Operation            |
| Pre-aggregate<br>Alarm                     |                      |               | No data  | yet    |        |                   |                      |
| Configurations<br>Grafana                  | Total items: 0       |               |          |        |        | 20 🔻 / page 🛛 H 🖂 | 1 /1 page → H        |
| Grafana                                    |                      |               |          |        |        |                   |                      |
|                                            |                      |               |          |        |        |                   |                      |
|                                            |                      |               |          |        |        |                   |                      |
|                                            |                      |               |          |        |        |                   |                      |

- 4. On the Create alarm policy page, add the details of the alarm policy.
- **Name**: Name of the alarm policy.
- Policy template: Select a policy template as needed.
- Rule:
  - Rule name: Name of alarm rule (up to 63 characters).

- Rule description: The description of the alarm rule.
- **PromQL**: The statement of the alarm rule. You can use the default value or customize it. It indicates an alert trigger condition based on a PromQL expression, which is used to calculate whether there is time series data meeting the condition.
- Label: Prometheus labels of each rule.
- **Annotation**: It indicates that users are allowed to define additional message for the alarm.
- Alarm content: The alarm notifications to be sent to recipients through email and SMS when an alarm is triggered.
- **Duration**: When the condition described in the above statement reaches the duration specified here, an alarm will be triggered.
- **Convergence time**: In this specified period, if the alarm condition is met multiple times, only one notification is sent.
- Delivery method: The delivery channel of alarm notifications.
- Alarm notification: You can customize the alarm notification template, including template name, notification type, target audience and delivery method. For details, see Notification Template.
- Save the current alarm policy as the template: The default template name is the alarm policy name. You can edit the template name and template content in the template settings after saving.
- 5. Click **Complete**.

Note:

The alarm policy will take effect by default once created.

#### **Pausing alarming**

- 1. Log in to the TKE console and click **TMP** in the left sidebar.
- 2. On the instance list page, select an instance name that needs to pause alarming to go to its details page.
- 3. On the Alarm configurations page, click Pause alarming on the right side of the instance.

| ID/Name   | Policy PromQL                                    | Template        | Source                | Status   | Delivery method | Operation                              |
|-----------|--------------------------------------------------|-----------------|-----------------------|----------|-----------------|----------------------------------------|
| tou lī    | count(up)>0                                      | -               | Create in the console | On       | Webhook         | Pause alarming<br>Alarm history More * |
| ontroller | sum(up(job="kube-controller-manager")) by (clust | temp-gjnuguk7 比 | Create in the console | Disabled | Tencent Cloud   | Enable alarm Alarm history<br>More 🔻   |

4. In the **Disable alarm policy** pop-up window, click **OK**.

## Alarm records

Last updated : 2022-08-26 17:44:49

## Overview

This document describes how to query the alarm history in cloud native monitoring.

## Prerequisites

Before querying alarm history, you need to perform the following operations:

- Create a TMP instance.
- Associate the desired clusters with the TMP instance.
- Configure the information to be collected.
- Configure alarm rules.

## Directions

- 1. Log in to the TKE console and select TMP on the left sidebar.
- 2. On the instance list page, select an instance name that needs to query alarm history to go to its details page.
- 3. On the Alarm Configuration page, select Alarm history.

| ID/Name        | Policy PromQL                                                                                                    | Template | Source                | Status | Delivery method   | Operation                              |
|----------------|----------------------------------------------------------------------------------------------------|----------|-----------------------|--------|-------------------|----------------------------------------|
|                | rate(kube_pod_container_status_restarts_total(job=<br>sum by (cluster,namespace, pod) ( max by(cluster,n<br>kube_deployment_status_observed_generation(job | -        | Create in the console | On     | Tencent Cloud     | Pause alarming<br>Alarm history More 🔻 |
| Total items: 1 |                                                                                                    |          |                       |        | 20 🔻 / page 🛛 🖌 🔺 | 1 / 1 page                             |

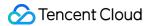

## Billing Mode and Resource Usage

Last updated : 2022-06-10 19:32:52

Currently, when you use the TMP service, EKS clusters and CLB resources will be created under your account. These resources and TMP are pay-as-you-go. This document describes resource usage details when you use TMP.

## **Resource List**

#### **TMP** instance

The capability of **Billable Metric Collection Rate** has been launched for TMP, which helps you estimate the cost of monitoring by instance, cluster, target, and metric.

1. Log in to the TKE console and select TMP on the left sidebar.

2. In the TMP instance list, view the Billable Metric Collection Rate, which indicates the collection rate of billable metrics of a TMP instance and is estimated based on your reported metric data volume and the collection frequency. This value multiplied by 86400 is the number of monitoring data points per day, and you can calculate the estimated published price as instructed in Pay-as-You-Go.

You can also view the **Billable Metric Collection Rate** under different dimensions on various pages such as **Associate with Cluster**, **Data Collection Configuration**, and **Metric Details**.

#### **EKS cluster**

After each TMP instance is created, a pay-as-you-go EKS cluster will be created under your account for data collection. View the resource information on the elastic cluster list page as shown below:

| c cluster Region 🔇 Singaporer                                                                                                    |                                             |                                                         |                                             |                            |                              |                    |                                       | Scan to fo |
|----------------------------------------------------------------------------------------------------|---------------------------------------------|---------------------------------------------------------|---------------------------------------------|----------------------------|------------------------------|--------------------|---------------------------------------|------------|
| Deploy Serverless container applications quickly and er                                                                                                    | able in seconds, without the need to create | K8s clusters. <u>Container instance</u> 😢 is in beta te | st. You can get a 100 CNY voucher to join i | t Apply to join the beta 🗹 |                              |                    |                                       |            |
| _                                                                                                    |                                             |                                                         |                                             |                            |                              |                    |                                       |            |
| ste                                                                                                    |                                             |                                                         |                                             |                            |                              |                    | Separate filters with carriage return |            |
| /Name                                                                                                    | Monitor                                     | Kubernetes version                                      | Type/State                                  | Number of Pods             | Resource volume              | Operation          |                                       |            |
|                                                                                                    | di                                          | 1.18.4                                                  | Elastic cluster(Running)                    | 5                          | CPU:3.5-core<br>MEM:5GIB     | Configure alarm po | licy View duster credential Delete    |            |
|                                                                                                    | di                                          | 1.18.4                                                  | Elastic cluster(Running)                    | 3                          | CPU:2-core<br>MEM:2GIB       | Configure alarm po | licy View duster credential Delete    |            |
| and the second second sec | di                                          | 1.18.4                                                  | Elastic cluster(Running)                    | 11                         | CPU.9.25-core<br>MEM:17.5GiB | Configure alarm po | licy View duster credential Delete    |            |
| - 10 c                                                                                                    | di                                          | 1.18.4                                                  | Elastic cluster(Idle)                       | 0                          | CPU:0-core<br>MEM:0GIB       | Configure alarm po | licy View cluster credential More 💌   |            |
|                                                                                                    | di                                          | 1.18.4                                                  | Elastic cluster(Idle)                       | o                          | CPU:0-core<br>MEM:DGIB       | Configure alarm po | licy View cluster credential More *   |            |
| tal items: 5                                                                                                    |                                             |                                                         |                                             |                            |                              |                    | 20 ¥ / pa                             | age H 4    |

#### Notes

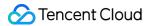

The name of the EKS cluster is the TMP **instance ID**, and the cluster description states that "For TMP use only. Do not modify or delete".

| Basic information         |                           |
|---------------------------|---------------------------|
| Cluster name              | prom- c 🎤                 |
| Cluster ID                | cls-3sa8z1ko              |
| Status                    | Running                   |
| K8s version               | 1.18.4                    |
| Deployment type           | Elastic cluster           |
| Region                    | Southeast Asia(Singapore) |
| Cluster network           |                           |
| Container network         |                           |
| Service CIDR block        |                           |
| DNS Forward configuration |                           |
| Time created              | 2022-05-18 16:42:42       |
| Tag                       | 1                         |
| Description               | Promethe                  |

### Billing

The billing mode is **pay-as-you-go**. For more information, see Product Pricing.

The EKS cluster automatically scales according to the monitoring size. The relationship between the monitoring size and the EKS cluster cost is as shown below:

| Reported Instantaneous Series | Estimated EKS Resources Required | Published Price/Day |
|-------------------------------|----------------------------------|---------------------|
| <500,000                      | 1.25 cores, 1.6 GiB              | 0.35 USD            |
| 1 million                     | 0.5 core, 1.5 GiB*2              | 1.46 USD            |
| 5 million                     | 1 core, 3 GiB*3                  | 2.93 USD            |
| 20 million                    | 1 core, 6 GiB*5                  | 7.98 USD            |
| 30 million                    | 1 core, 6 GiB*8                  | 12.77 USD           |

Sample EKS cluster costs are as follows:

The EKS cluster used for a newly initialized TMP instance consumes 1.25 CPU cores and 1.5 GiB memory. The estimated published price per day is  $0.0319 \times 24 + 0.0132 \times 24 = 1.0824$  USD.

#### CLB

When you use TMP to associate the cluster monitoring container service, a private network CLB instance will be created under your account for network connectivity between the collector and the cluster.

If you associate an edge cluster or another cluster that is not connected, a public network CLB will be created for network connectivity.

To access the Grafana service over the public network, you need to create a public network CLB instance.

These CLB resources will be charged. You can view the resource information of the created public network CLB instances in the CLB console.

This resource is pay-as-you-go. For more information, see Billing for Bill-by-IP Accounts.

### **Resource Termination**

Currently, you cannot delete resources in their respective consoles. For example, when you terminate TMP instances in the TMP console, all relevant resources will also be terminated. Tencent Cloud does not repossess TMP instances proactively. If you no longer use TMP, you need to delete the instances promptly to avoid additional charges.

# Free Metrics in Pay-as-You-Go Mode

Last updated : 2022-05-16 15:39:27

#### The following metrics are free of charge in the pay-as-you-go mode.

| Configuration File | Metric                                   |
|--------------------|------------------------------------------|
| node-exporter      | node_boot_time_seconds                   |
| node-exporter      | node_context_switches_total              |
| node-exporter      | node_cpu_seconds_total                   |
| node-exporter      | node_disk_io_now                         |
| node-exporter      | node_disk_io_time_seconds_total          |
| node-exporter      | node_disk_io_time_weighted_seconds_total |
| node-exporter      | node_disk_read_bytes_total               |
| node-exporter      | node_disk_read_time_seconds_total        |
| node-exporter      | node_disk_reads_completed_total          |
| node-exporter      | node_disk_write_time_seconds_total       |
| node-exporter      | node_disk_writes_completed_total         |
| node-exporter      | node_disk_written_bytes_total            |
| node-exporter      | node_filefd_allocated                    |
| node-exporter      | node_filesystem_avail_bytes              |
| node-exporter      | node_filesystem_free_bytes               |
| node-exporter      | node_filesystem_size_bytes               |
| node-exporter      | node_load1                               |
| node-exporter      | node_load15                              |
| node-exporter      | node_load5                               |
| node-exporter      | node_memory_Buffers_bytes                |

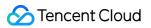

| Configuration File | Metric                             |
|--------------------|------------------------------------|
| node-exporter      | node_memory_Cached_bytes           |
| node-exporter      | node_memory_MemAvailable_bytes     |
| node-exporter      | node_memory_MemFree_bytes          |
| node-exporter      | node_memory_MemTotal_bytes         |
| node-exporter      | node_netstat_TcpExt_ListenDrops    |
| node-exporter      | node_netstat_Tcp_ActiveOpens       |
| node-exporter      | node_netstat_Tcp_CurrEstab         |
| node-exporter      | node_netstat_Tcp_InSegs            |
| node-exporter      | node_netstat_Tcp_OutSegs           |
| node-exporter      | node_netstat_Tcp_PassiveOpens      |
| node-exporter      | node_network_receive_bytes_total   |
| node-exporter      | node_network_transmit_bytes_total  |
| node-exporter      | node_sockstat_TCP_alloc            |
| node-exporter      | node_sockstat_TCP_inuse            |
| node-exporter      | node_sockstat_TCP_tw               |
| node-exporter      | node_sockstat_UDP_inuse            |
| node-exporter      | node_sockstat_sockets_used         |
| node-exporter      | node_uname_info                    |
| cadvisor           | container_cpu_usage_seconds_total  |
| cadvisor           | container_fs_limit_bytes           |
| cadvisor           | container_fs_reads_bytes_total     |
| cadvisor           | container_fs_usage_bytes           |
| cadvisor           | container_fs_writes_bytes_total    |
| cadvisor           | container_memory_working_set_bytes |

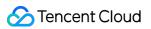

| Configuration File | Metric                                             |
|--------------------|----------------------------------------------------|
| cadvisor           | container_network_receive_bytes_total              |
| cadvisor           | container_network_receive_packets_dropped_total    |
| cadvisor           | container_network_receive_packets_total            |
| cadvisor           | container_network_transmit_bytes_total             |
| cadvisor           | container_network_transmit_packets_dropped_total   |
| cadvisor           | container_network_transmit_packets_total           |
| cadvisor           | machine_cpu_cores                                  |
| cadvisor           | machine_memory_bytes                               |
| kubelet            | kubelet_cgroup_manager_duration_seconds_count      |
| kubelet            | kubelet_node_config_error                          |
| kubelet            | kubelet_node_name                                  |
| kubelet            | kubelet_pleg_relist_duration_seconds_bucket        |
| kubelet            | kubelet_pleg_relist_duration_seconds_count         |
| kubelet            | kubelet_pleg_relist_interval_seconds_bucket        |
| kubelet            | kubelet_pod_start_duration_seconds_count           |
| kubelet            | kubelet_pod_worker_duration_seconds_count          |
| kubelet            | kubelet_running_containers                         |
| kubelet            | kubelet_running_pods                               |
| kubelet            | kubelet_runtime_operations_duration_seconds_bucket |
| kubelet            | kubelet_runtime_operations_errors_total            |
| kubelet            | kubelet_runtime_operations_total                   |
| kubelet            | process_cpu_seconds_total                          |
| kubelet            | process_resident_memory_bytes                      |
| kubelet            | rest_client_request_duration_seconds_bucket        |

| Configuration File | Metric                                            |
|--------------------|---------------------------------------------------|
|                    |                                                   |
| kubelet            | rest_client_requests_total                        |
| kubelet            | storage_operation_duration_seconds_bucket         |
| kubelet            | storage_operation_duration_seconds_count          |
| kubelet            | storage_operation_errors_total                    |
| kubelet            | volume_manager_total_volumes                      |
| kube-state-metrics | kube_job_status_succeeded                         |
| kube-state-metrics | kube_job_status_failed                            |
| kube-state-metrics | kube_job_status_active                            |
| kube-state-metrics | kube_node_status_capacity_cpu_cores               |
| kube-state-metrics | kube_node_status_capacity_memory_bytes            |
| kube-state-metrics | kube_node_status_allocatable_cpu_cores            |
| kube-state-metrics | kube_node_status_allocatable_memory_bytes         |
| kube-state-metrics | kube_pod_info                                     |
| kube-state-metrics | kube_pod_owner                                    |
| kube-state-metrics | kube_pod_status_phase                             |
| kube-state-metrics | kube_pod_container_status_waiting                 |
| kube-state-metrics | kube_pod_container_status_running                 |
| kube-state-metrics | kube_pod_container_status_terminated              |
| kube-state-metrics | kube_pod_container_status_restarts_total          |
| kube-state-metrics | kube_pod_container_resource_requests_cpu_cores    |
| kube-state-metrics | kube_pod_container_resource_requests_memory_bytes |
| kube-state-metrics | kube_pod_container_resource_limits_cpu_cores      |
| kube-state-metrics | kube_pod_container_resource_limits_memory_bytes   |
| kube-state-metrics | kube_replicaset_owner                             |

| Configuration File      | Metric                                           |
|-------------------------|--------------------------------------------------|
| kube-state-metrics      | kube_statefulset_status_replicas                 |
| kube-controller-manager | rest_client_request_duration_seconds_bucket      |
| kube-controller-manager | rest_client_requests_total                       |
| kube-controller-manager | workqueue_adds_total                             |
| kube-controller-manager | workqueue_depth                                  |
| kube-controller-manager | workqueue_queue_duration_seconds_bucket          |
| kube-apiserver          | apiserver_current_inflight_requests              |
| kube-apiserver          | apiserver_current_inqueue_requests               |
| kube-apiserver          | apiserver_init_events_total                      |
| kube-apiserver          | apiserver_longrunning_gauge                      |
| kube-apiserver          | apiserver_registered_watchers                    |
| kube-apiserver          | apiserver_request_duration_seconds_bucket        |
| kube-apiserver          | apiserver_request_duration_seconds_sum           |
| kube-apiserver          | apiserver_request_duration_seconds_count         |
| kube-apiserver          | apiserver_request_filter_duration_seconds_bucket |
| kube-apiserver          | apiserver_request_filter_duration_seconds_sum    |
| kube-apiserver          | apiserver_request_filter_duration_seconds_count  |
| kube-apiserver          | apiserver_request_total                          |
| kube-apiserver          | apiserver_requested_deprecated_apis              |
| kube-apiserver          | apiserver_response_sizes_bucket                  |
| kube-apiserver          | apiserver_response_sizes_sum                     |
| kube-apiserver          | apiserver_response_sizes_count                   |
| kube-apiserver          | apiserver_selfrequest_total                      |
| kube-apiserver          | apiserver_tls_handshake_errors_total             |

| Configuration File | Metric                              |
|--------------------|-------------------------------------|
| kube-apiserver     | apiserver_watch_events_sizes        |
| kube-apiserver     | apiserver_watch_events_sizes_bucket |
| kube-apiserver     | apiserver_watch_events_sizes_sum    |
| kube-apiserver     | apiserver_watch_events_sizes_count  |
| kube-apiserver     | apiserver_watch_events_total        |

## Terminating Instance

Last updated : 2023-07-27 09:52:06

## Overview

If you no longer need to use TMP to monitor clusters, you can delete all monitoring instances in the TMP console. The system will automatically uninstall the monitoring add-on and terminate relevant resources.

## Directions

- 1. Log in to the TKE console and select TMP on the left sidebar.
- 2. On the instance list page, find the target instance and click **Terminate/Return** on the right.
- 3. In the **Terminate/Return** pop-up window, confirm the instance information and click **OK**.

Note :

- After an instance is deleted, the TMP console will no longer display its information.
- After an instance is deleted, its resources (such as monitoring add-on) and configurations will be deleted, the associated cluster will be automatically disassociated and no longer be monitored, and the associated TKE serverless cluster will be deleted.
- Note that the instance data cannot be recovered after the deletion. Proceed with caution.